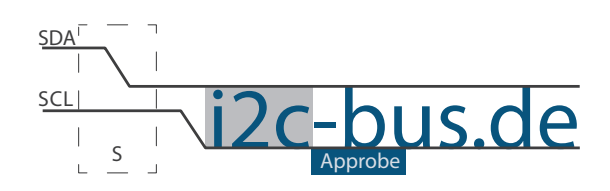

#### Dokument NR.: AB-001-U-01

ASCII ZEICHEN AUF DEM HYPERTERMINAL  $\overline{(\mathbb{C})\mathbb{O}}\circledcirc$ 

# Übungsaufgabe RS232 Schnittstelle

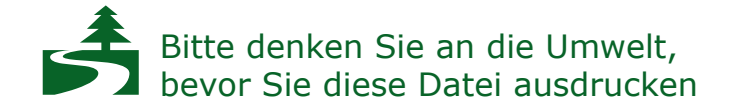

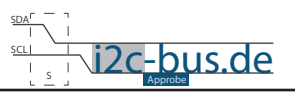

#### *Inhaltsverzeichnis*

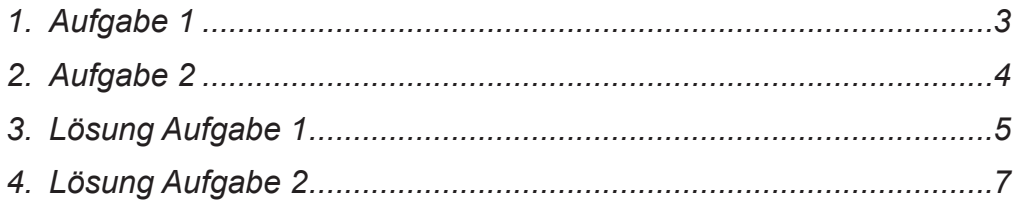

#### *Bildverzeichnis*

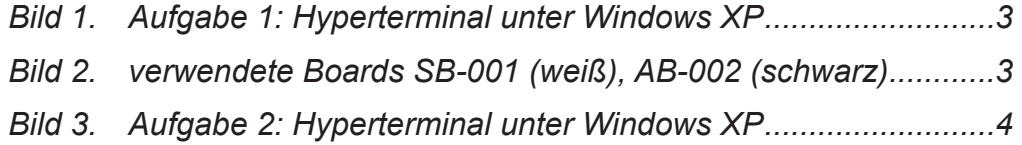

### *Modification History:*

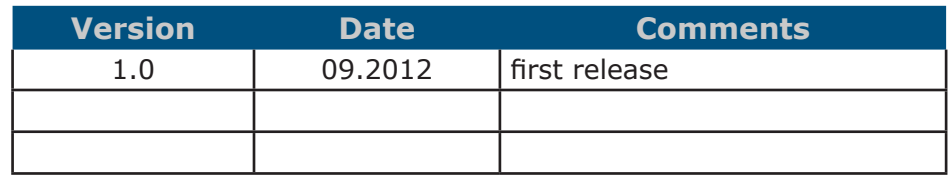

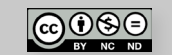

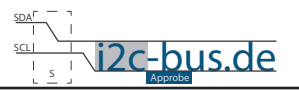

### <span id="page-2-0"></span>**1. Aufgabe 1**

Schreiben Sie ein Programm, das alle sichtbaren ACII Zeichen auf den Hyperterminal ausgibt. Folgende Punkte müssen beachtet werden:

- 1. Schnittstellenparameter: 9600Baud, 8 Datenbit, 1 Stopp-Bit, asynchroner Betrieb ohne Empfang
- 2. Timmer 2
- 3. Benutzen Sie SBUF Register, keine printf() Funktion
- 4. Nur druckbare (sichtbare) Zeichen ausgeben

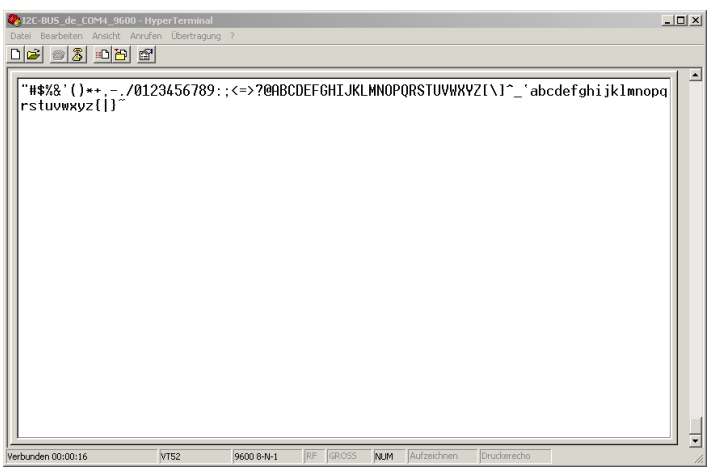

*Bild 1. Aufgabe 1: Hyperterminal unter Windows XP*

Für diese Aufgabe werden zwei Boards benötigt.

- Mikrocontrollerboard z.B. SB-001/SB-002
- Serielle Schnittstelle AB-001/AB-002

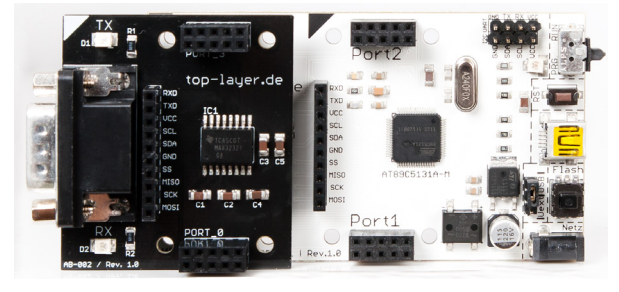

*Bild 2. Verwendete Boards SB-001 (weiß), AB-002 (schwarz)*

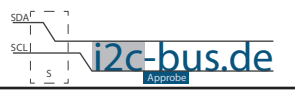

# <span id="page-3-0"></span>**2. Aufgabe 2**

Erweitern Sie die Aufgabe 1 um folgende Punkte:

- 1. Zu den ASCII Zeichen soll Dezimal-Wert ausgegeben werden.
- 2. Die Hyperterminal -Ausgabe soll wie auf dem Bild angepasst werden

| 2312C-BUS de COM4 9600 - HyperTerminal<br>Bearbeiten Ansicht Anrufen Übertragung ?<br>Datei<br>$D \nvert \vec{z} \rvert \nvert \nvert \vec{z} \rvert$<br>画圖<br>囹                                                                                                    |                                                                                                    | $-12X$                |
|----------------------------------------------------------------------------------------------------|----------------------------------------------------------------------------------------------------|-----------------------|
| 033<br>034<br>035 #<br>Ţ<br>,<br>039<br>038 &<br>040<br>044<br>045<br>043<br>٠<br>$\qquad \qquad -$<br>048<br>049 1<br>050<br>2<br>0<br>5<br>053<br>054 6<br>055 7<br>058<br>059<br>060 <<br>064<br>065 A<br>063<br>7<br>e<br>069<br>Е<br>070 F<br>068<br>Ð<br>075 K<br>073 I<br>$074$ J<br>079<br>080 P<br>078 N<br>$\bf{0}$<br>S<br>084<br>Т<br>085 U<br>083.<br>088 X<br>089<br>Y<br>090 Z<br>ĉ<br>095<br>093<br>094<br>1<br>098 b<br>099<br>100<br>d<br>C<br>105 і<br>103<br>104 h<br>g<br>109<br>108<br>1<br>110 n<br>m<br>113<br>115s<br>114 r<br>$\alpha$<br>א 120<br>118 v<br>119<br>W<br>123<br>124<br>125 }<br>f | 037 %<br>036 \$<br>041<br>$042 *$<br>046<br>047.<br>051<br>052 4<br>3<br>0568<br>0579<br>062 ><br>061<br>$=$<br>066 B<br>067 C<br>071.<br>072 H<br>G<br>076 L<br>077 M<br>081<br>082 R<br>$\bf{0}$<br>087 W<br>086<br>v<br>$092 \lambda$<br>091<br>096<br>097 a<br>101<br>102<br>f<br>e<br>106<br>107 k<br>i<br>111 <sub>o</sub><br>112p<br>$116$ t<br>117 u<br>121<br>122z<br>ÿ<br>126 | $\blacktriangle$      |
| $\blacktriangleleft$<br><b>VT52</b><br>Verbunden 00:00:43                                                                                                    | RF GROSS<br>Druckerecho<br>Aufzeichnen<br>9600 8-N-1<br>NUM                                                                                                    | $\blacktriangleright$ |

*Bild 3. Aufgabe 2: Hyperterminal unter Windows XP*

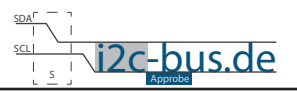

# <span id="page-4-0"></span>3. LÖSUNG AUFGABE 1

```
7***************Datei: Aufgabel AB-001-U-01 ACII ZeichenHyperterminal.c
       Sep.2012 - first release
 DAtimtVersion 1.0
        Viktor Schabelski info@i2c-bus.de
 Autor:
 Lizenz: Creative Commons Lizenz
        Namensnennung - Keine kommerzielle Nutzung - Keine Bearbeitungen
        www.i2c-bus.de/cc
 Uebungsaufgabe:
 Aufgabe 1
   Schreiben Sie ein Programm, das alle sichtbaren ACII Zeichen auf den Hyperterminal
   ausgibt.
   Folgende Punkte müssen beachtet werden:
     1. Schnittstellenparameter: 9600Baud, 8 Datenbit, 1 Stopp-Bit,
      asynchroner Betrieb ohne Empfang
     2. Timmer 2
     3. Benutzen Sie SBUF Register
     4. printf() Funktion darf nicht benutzt werden
     5. Nur druckbare (sichtbare) Zeichen ausgeben
   Fuer diese Aufgabe werden zwei Boards benoetigt.
     1. Mikrocontrollerboard z.B. SB-001/SB-002
     2. AB-001/AB-002 Serielle Schnittstelle
Includes
#include <at89c5131.h>
#include <stdio.h>
Globale Variablen
//Quarz
#define _24MHZ<br>#define _12MHZ
             2412#define ON 1
Funktionsprototypen
void init UART (char quarz) ;
```
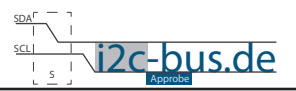

```
Funktionen
void main (void) {
  char myZeichen = 0x21; // ab Zeichen"!"
  init UART ( 24MHZ);
  do \{SBUF = myZeichen;// Zeichen in SBUF Register laden
     myZeichen++;
                         // Zeichen um 1 erhoen
     while (TI == 0);
                         // Warten bis Zeichen uebertragen ist
     TI = 0;// TI (Transmit Interrupt) Flag im Register SCON loeschen
  }while(myZeichen <= 126); // bis Zeichen n^*while(1);
\}Initialisierung RS232/V24 Schnittstelle.
  Initialisierung der seriellen Schnittstelle in Mode 1
    Schnittstellenparameter: 9600Baud, 8 Datenbit, 1 Stopp-Bit,
    asynchroner Betrieb ohne Empfang,
     Quarz Frequenz 12/24 MHz
     T<sub>1</sub>mm<sub>2</sub>rSCON = 0x40h, Serial Control Register (0x98h)
  FE/SM0 - 0SM1 --1\begin{bmatrix} 0 & 1 \end{bmatrix}SM2 -REN -\overline{0} |
  TR8 -\begin{array}{cc} 0 & 1 \end{array}RBB -\bigcapTI =0<sub>1</sub>RT -\bigcirc \bigcirc \bigcircT2CON = 0x30h, Timer 2 Control Register (0xC8h)
  TF2 - 0EXF2 -\begin{array}{c|c} 0 & 1 \end{array}\begin{array}{c} \begin{array}{c} 1 \end{array} \end{array}RCKL -
  TCKL -
            1<sup>1</sup>EXEN2 -0<sup>-1</sup>0<sub>1</sub>TR2 -C/T2# - 0CP/RL2# - 0* @param quarz - Quarzfrequenz 12MHz oder 24MHz
                                        ***********/
void init UART (char quarz) {
// Schnittstelle Initialisierung
 SCON | = 0 \times 40;// SM1 (2^6) = 1;
// Timer2 Initialisierung
  T2CON | = 0x30; // TCLK (2^4) = 1; RCLK (2^5) = 1;<br>TR2 = ON; // Timmer2 run T2CON 2<sup>2</sup>
  RCAP2H = 0xFF;\textbf{if}(\text{quarz} == 12) RCAP2L = 0 \times D9;
                                          //Reloadwert bei 12MHz Quarz
                    RCAP2L = 0xB2;//Reloadwert bei 24MHz Quarz
  else
\overline{\phantom{a}}
```
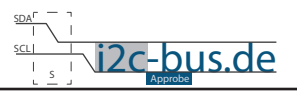

#### <span id="page-6-0"></span>4. LÖSUNG AUFGABE 2

```
Aufgabe2 AB-001-U-01 ACII ZeichenHyperterminal.c
 Datei:
 Datum:
       Sep.2012 - first release
 Version 1.0
 Autor:
       Viktor Schabelski info@i2c-bus.de.de
 Lizenz: Creative Commons Lizenz
      Namensnennung - Keine kommerzielle Nutzung - Keine Bearbeitungen
      www.i2c-bus.de/cc
 Uebungsaufgabe
 Aufgabe 2
   Erweitern Sie die Aufgabe 1.
   Folgende Punkte muessen beachtet werden:
     1. Zu den ASCII Zeichen soll Dezimal-Wert ausgegeben werden.
     2. Die Hyperterminal -Ausgabe soll wie auf dem Bild angepasst werden.
   Fuer diese Aufgabe werden zwei Boards benoetigt.
    1. Mikrocontrollerboard z.B. SB-001/SB-002
     2. AB-001/AB-002 Serielle Schnittstelle
Includes
#include <at89c5131.h>
#include <stdio.h>
Globale Variablen
//Quarz
#define 24MHZ
          24#define 12MHZ
            12#define ON 1
Funktionsprototypen
*************************
               **************************/
void init UART (char quarz) ;
void sendezeichen UART (char myDaten);
void sendeDezimal UART (char myDaten);
Funktionen
void main (void) {
 char myZeichen = 0x21; // ab Zeichen"!"
 char i = 1;
 init UART (24MHZ);
```
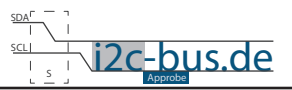

```
do{
// Dezimal Zahl berechnen und ausgeben
      sendeDezimal UART(myZeichen);
      sendeZeichen UART(, ,);
// ASCII Zeichen ausgeben
      sendeZeichen UART(myZeichen);
      sendeZeichen UART(0x09); // Horizontaler Tabulator
       myZeichen++; // Zeichen um 1 erhoen
// Neue Zeile
       if(!(i % 5)){
         sendeZeichen UART(0x0A); // Zeilenvorschub
      sendeZeichen_UART(0x0D); // Carriage Return
 }
      i++;\forall while (myZeichen <= 126); // bis Zeichen \sqrt{''}while(1);
}
/***************************************************************************
   	 Initialisierung RS232/V24 Schnittstelle.
   	 Initialisierung der seriellen Schnittstelle in Mode 1
     	 	 Schnittstellenparameter: 9600Baud, 8 Datenbit, 1 Stopp-Bit,
     	 	 asynchroner Betrieb ohne Empfang,
      Quarz Frequenz 12/24 MHz
      Timmer2
   	 SCON = 0x40h, Serial Control Register (0x98h)
   FE/SM0 - 0 |<br>SM1 - 1 |
           \begin{array}{c|c}\n1 & | \\
0 & | \\
\end{array}SM2 - 0 |<br>REN - 0 |
   REN - 0 |<br>TB8 - 0 |
   TB8 - 0 |<br>RRS - 0 |
   RB8 - 0 |T = 0\begin{array}{ccc} \nTT & - & 0 & | \\ \nRT & - & 0 & | \n\end{array}RT -T2CON = 0x30h, Timer 2 Control Register (0xC8h)
   TF2 - 0 |<br>EXF2 - 0 |
   EXF2 - 0 |<br>RCKL - 1 |
   \begin{array}{ccc} \text{RCKL} & - & 1 & | \\ \text{TCKL} & - & 1 & | \end{array}TCKL - 1 |<br>EXEN2 - 0 |
   EXEN2 - 0 |<br>TR2 - 0 |
   TR2 - 0 |C/T2# - 0|C/T2# -CP/RL2# - 0 |
*	 @param	 quarz - Quarzfrequenz 12MHz oder 24MHz
**************************************************/
void init_UART(char quarz){
// Schnittstelle Initialisierung<br>SCON |= 0x40; // SM1 (2
                      1/ SM1 (2^6) = 1;
//-------------------------------------------------
// Timer2 Initialisierung
   T2CON | = 0 \times 30; // TCLK (2^4) = 1; RCLK (2^5) = 1;<br>TR2 = ON; // Timmer2 run T2CON 2^2// Timmer2 run T2CON 2^2
   RCAP2H = 0xFF;
```
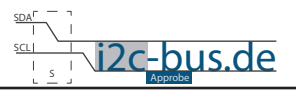

```
\}Zeichen senden ueber SBUF
void sendeZeichen UART (char myDaten) {
 SBUF = myDaten; // Zeichen in SBUF Register laden
 while(TI == 0); //Warten bis ganzer Byte , bertragen ist
 TI = 0;// TI (Transmit Interrupt) Flag im Register SCON loeschen
\}Umrechnung:
 aus ASCII Zeichen Zahlen erzeugen. ASCII Tabelle:
 Char Dezimal Hex
     48 0x30
 \cap49
 10 \times 31\frac{1}{50}2^{\circ}0x3251
  \mathcal{R}0x330 \times 34\overline{4}52
  5<sup>1</sup>53
          0x35540x366
  7<sup>1</sup>55
           0x3756
  8
           0x389<sup>1</sup>57
           0x39void sendeDezimal_UART (char myDaten) {
 sendeZeichen_UART(((myDaten/100) % 10) + 48); // Hunderter
 sendeZeichen_UART(((myDaten/10) % 10) + 48); // Zehner<br>sendeZeichen_UART(((myDaten % 10) + 48); // Einer
\overline{\phantom{a}}
```

```
\boxed{\odot\, \odot\, \odot}
```
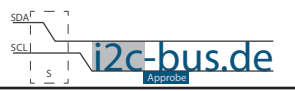

#### **Haben Sie einen Fehler entdeckt?**

Wir sind dankbar für Ihren Hinweis. Schicken Sie uns bitte diesen Hinweis einfach per E-Mail: [info@i2c-bus.de](mailto:info%40i2c-bus.de?subject=Wir%20haben%20Fehler%20entdeckt).

Vielen Dank!